## **TUTORIAL DE ACES** EXTRATO DE UTILIZAÇÃO

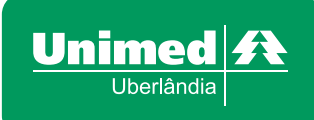

## **1.** Acesse **www.unimeduberlandia.coop.br;**

**2.** Clique em **"Clientes"** no menu principal, parte superior;

**3.** Em Área Restrita (parte central à direita), faça seu login, inserindo nome de **Usuário e Senha**; *Caso ainda tenha se cadastrado no site não clique em "Clique Aqui para realizar seu cadastro".*

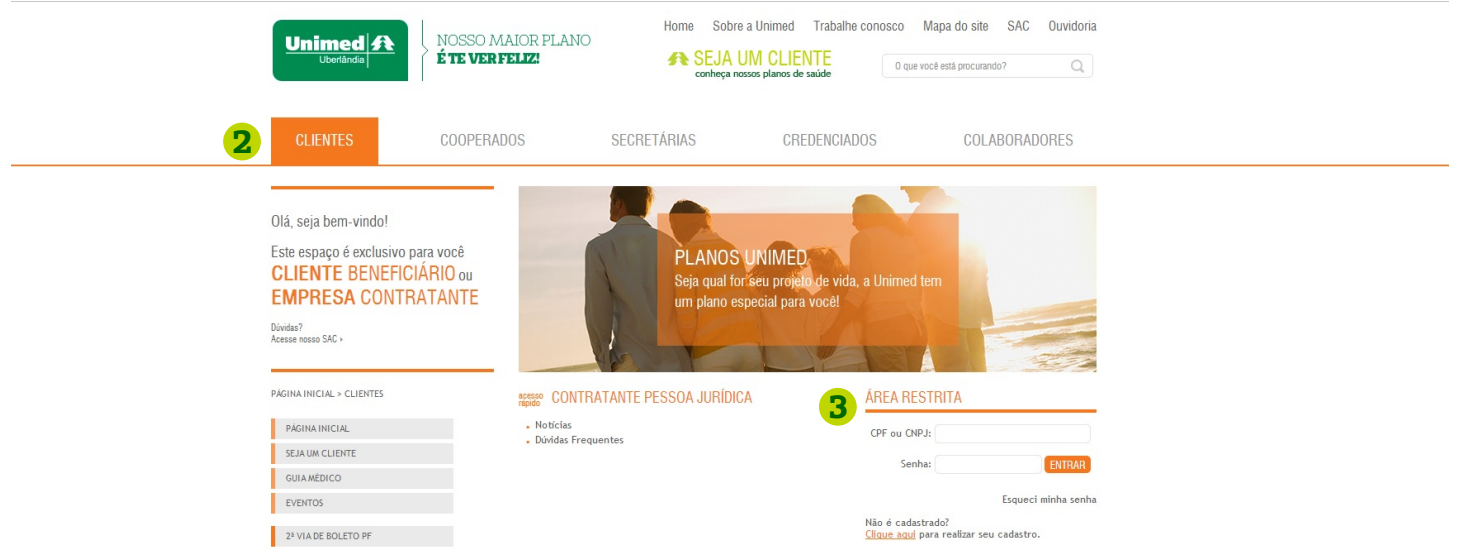

**4.** Clique em **"Extrato de Utilização - UFU"** no menu de serviços (lado esquerdo);

**5.** Insira a competência/mês qual você quer que se inicie a pesquisa (Comp. Inicial = ano/mês); Insira a competência/mês qual você quer que finalize a pesquisa (Comp. Final = ano/mês); Insira o código do seu cartão Unimed Uberlândia; **Clique em OK.**

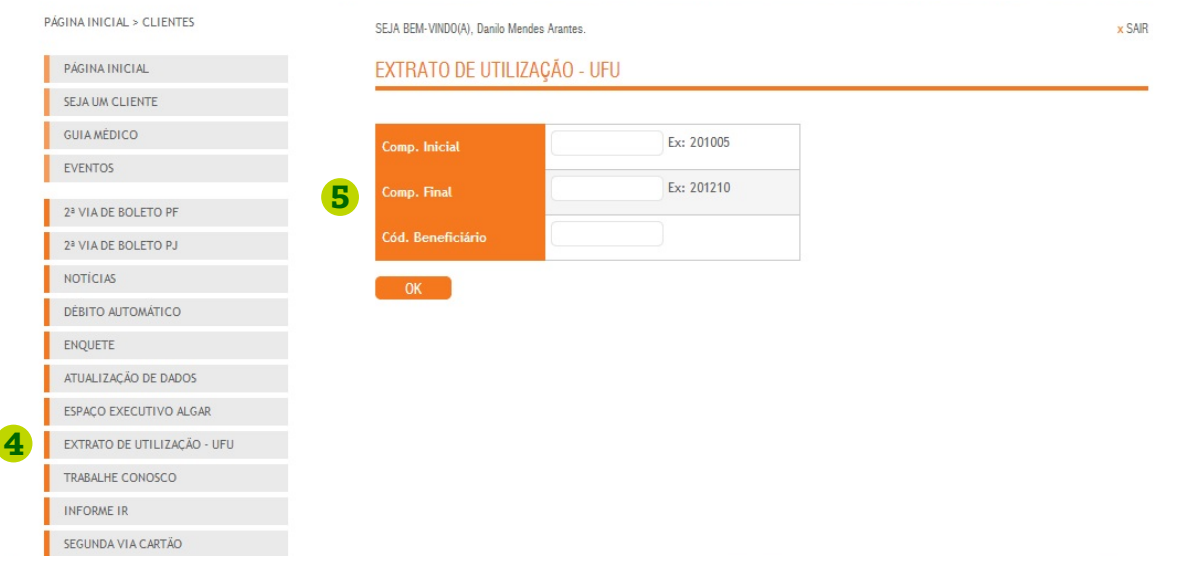